# **AI Apps For Language Learning**

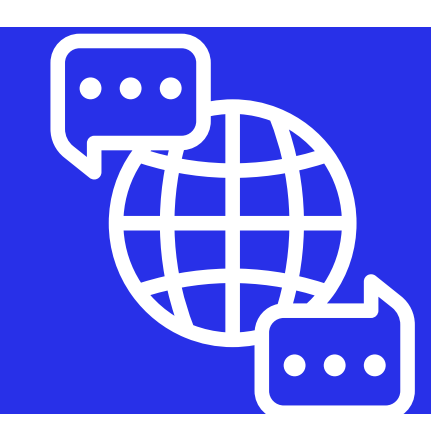

## **Week of** 10/02/2023

• For Google Doc of This Document Click [Here](https://www.canva.com/design/DAFo19sk4kk/-m-QNRXXYU_ROFc5rou31w/edit)

# **Index:**

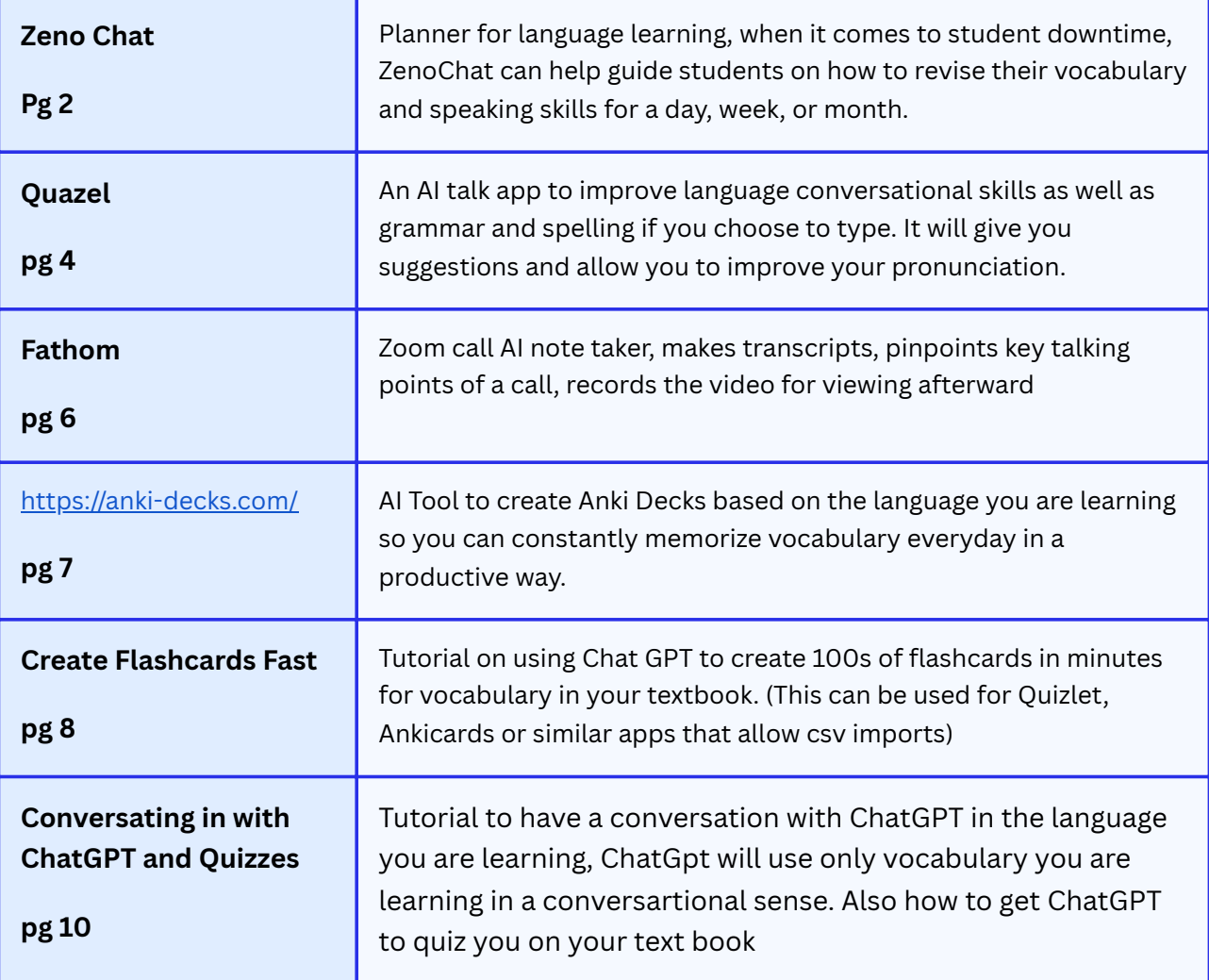

# **Zeno Chat**

1. Go to Google and search for Zeno Chat, and you'll find this:

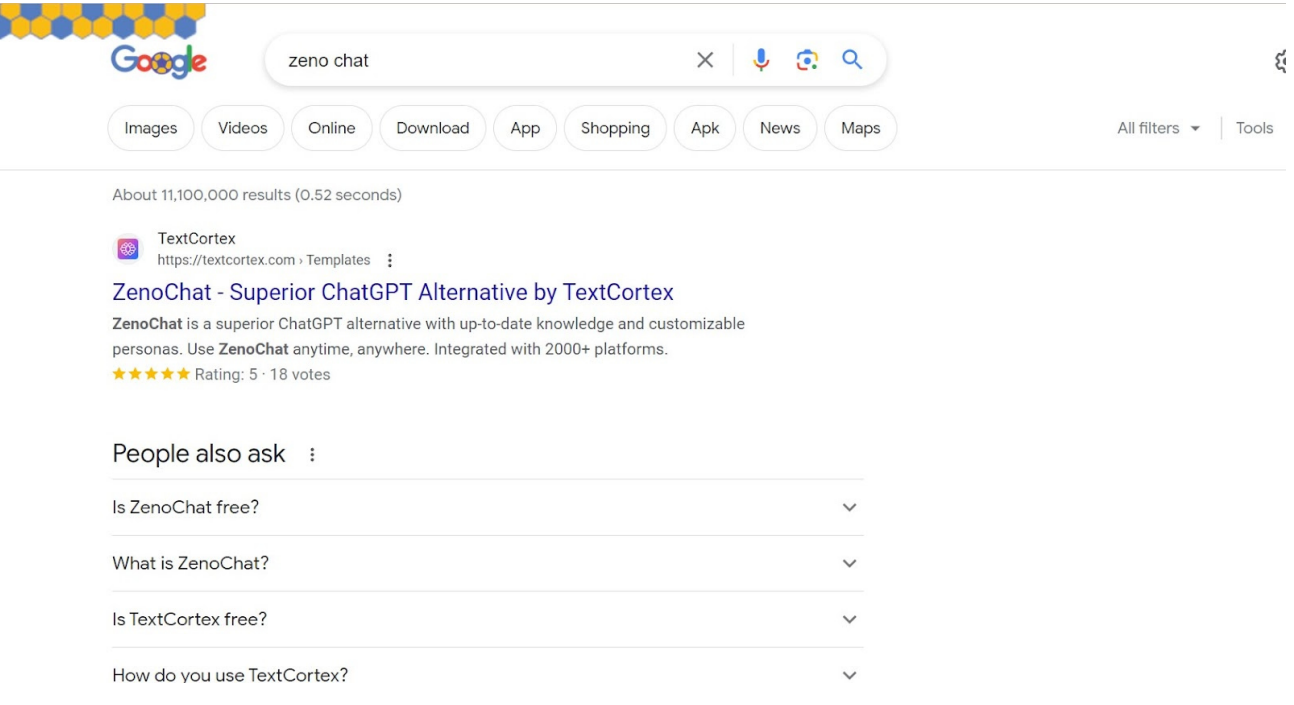

2. When on, simply sign up and follow the steps, eventually getting through to the chat dashboard as seen here:

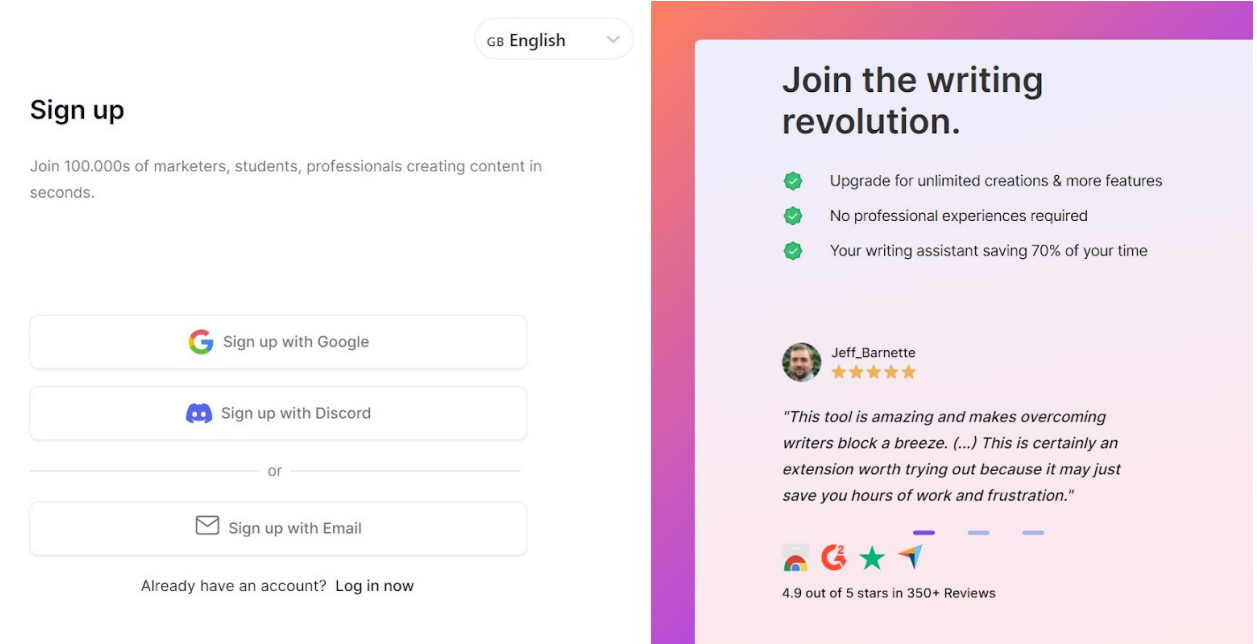

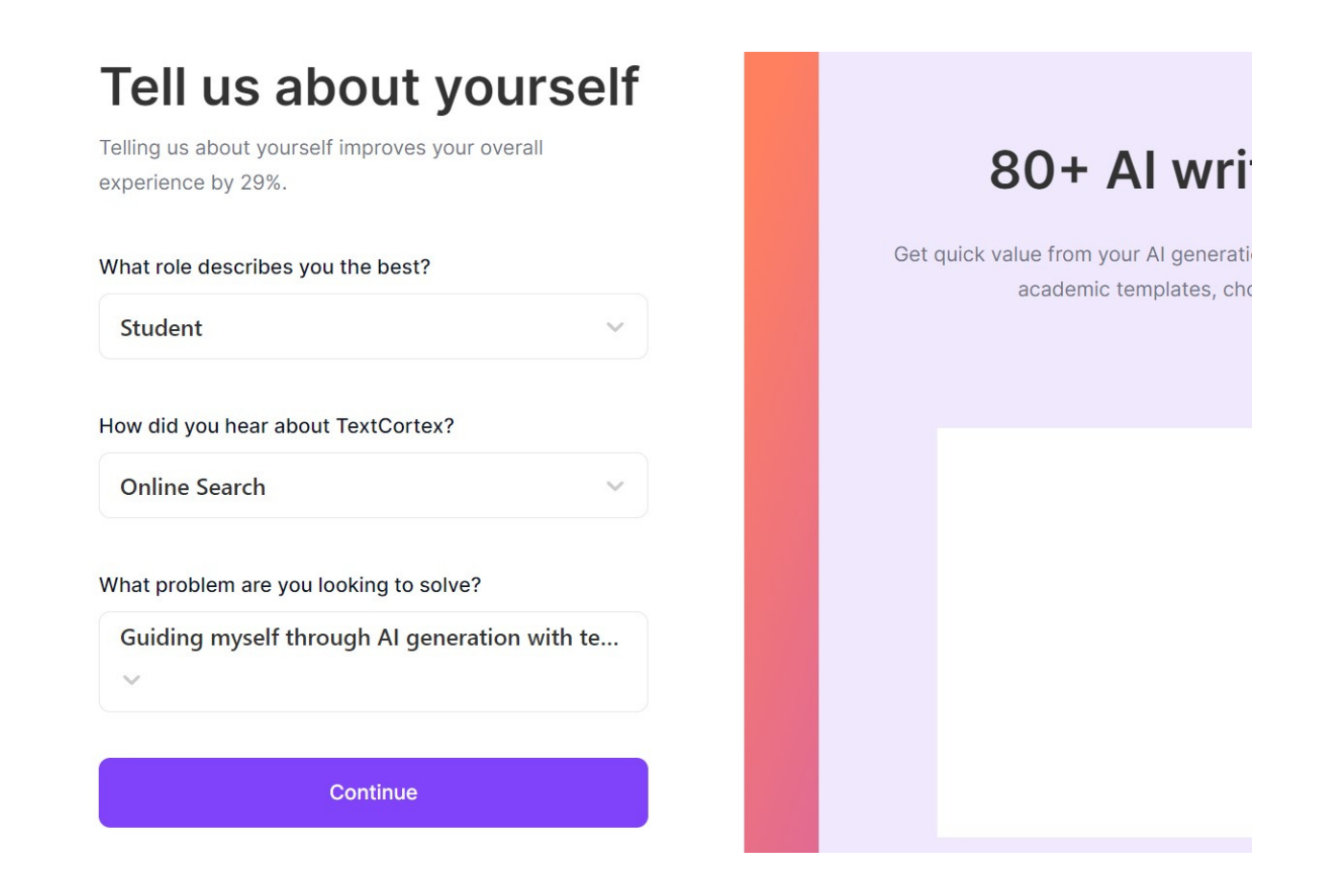

3. When through, type the exact plan you would want, and request specific requirements as needed such as learning 100 words in 5 hours or speaking more fluently in a week.

#### **ZenoChat**

 $\odot$  My capabilities you need to be aware of are  $\times$ • Remember what you said • Correct and build upon messages (i) My limitations you need to be aware of are  $\times$ • Do not use me for biased or offensive content. • Check my facts Add ZenoChat To Chrome

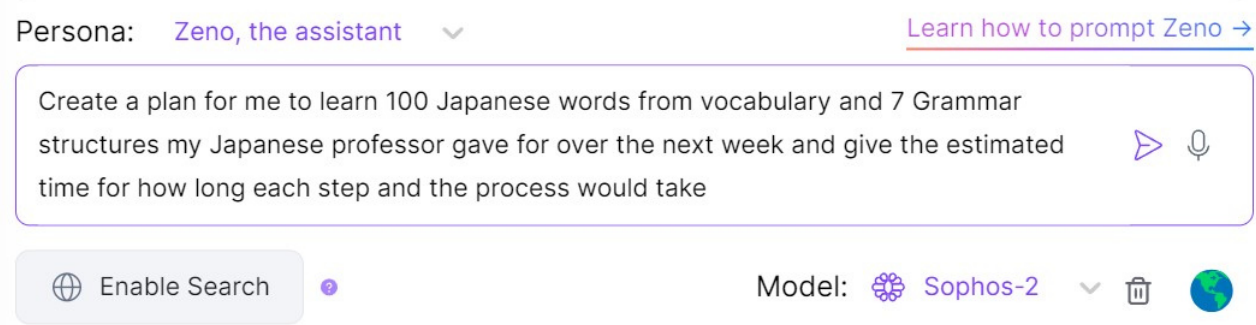

4. Finally, the chat bot will give you a detailed schedule, If you need more assistance you can type an extra request and it will add to the original plan. An additional request could be "adjust this for learning while running" or "adjust this for a more flashcard-friendly style"

```
Day 1:
```
- Spend 1 hour researching and reading about the 7 grammar structures given by your professor. Try to understand the basic concepts and how they are used in sentences.
- Spend 1 hour making flashcards for the 100 Japanese words. Write the word on one side of the card and the English translation on the other side.

Day 2-5:

- Spend 30 minutes each day reviewing the flashcards you made. Try to memorize the words and their meanings.
- Spend 30 minutes each day practicing using the 7 grammar structures that you learned. Write sentences using the structures and try to use the new vocabulary words in your sentences.

# Quazel

#### 1. Look up Quazel on Google and click on the top link as shown here:

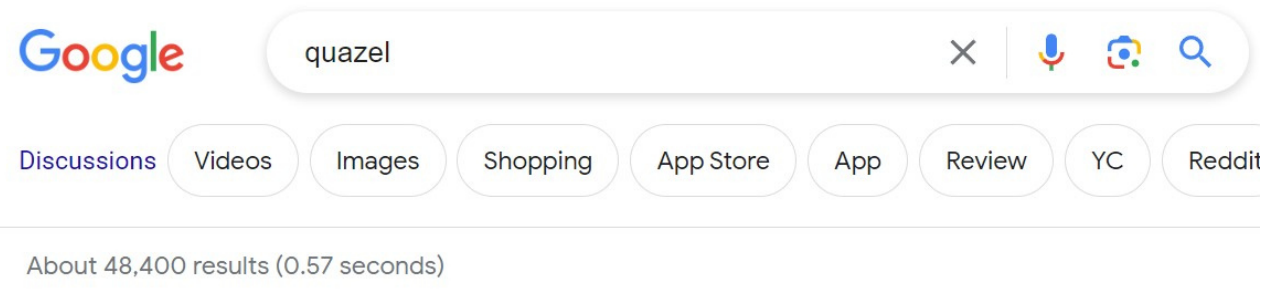

quazel.com https://quazel.com :

### Quazel - Learn a language through natural conversation

Quazel is an app that teaches people conversational fluency in a foreign language. You can talk about anything you want and create completely unique ...

### Trv

I want to learn... American English. Brazilian Portuguese. Chinese ...

2. Simply sign up as seen in the top-right corner of the web page

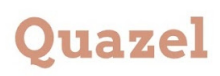

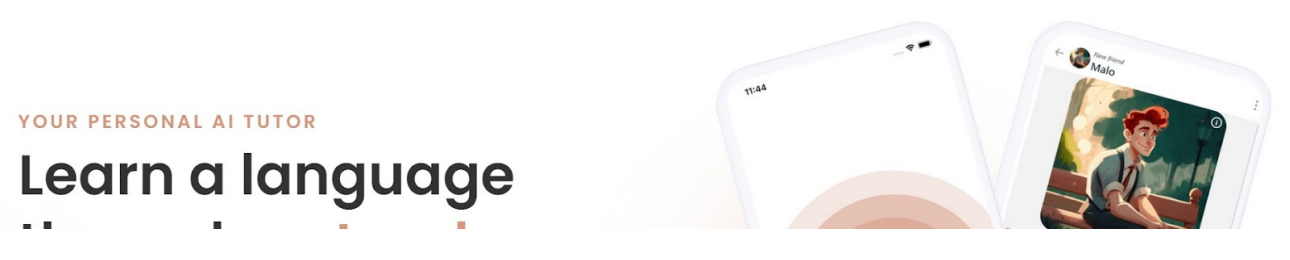

3. Agree to the terms and conditions, then locate the language that you have been learning

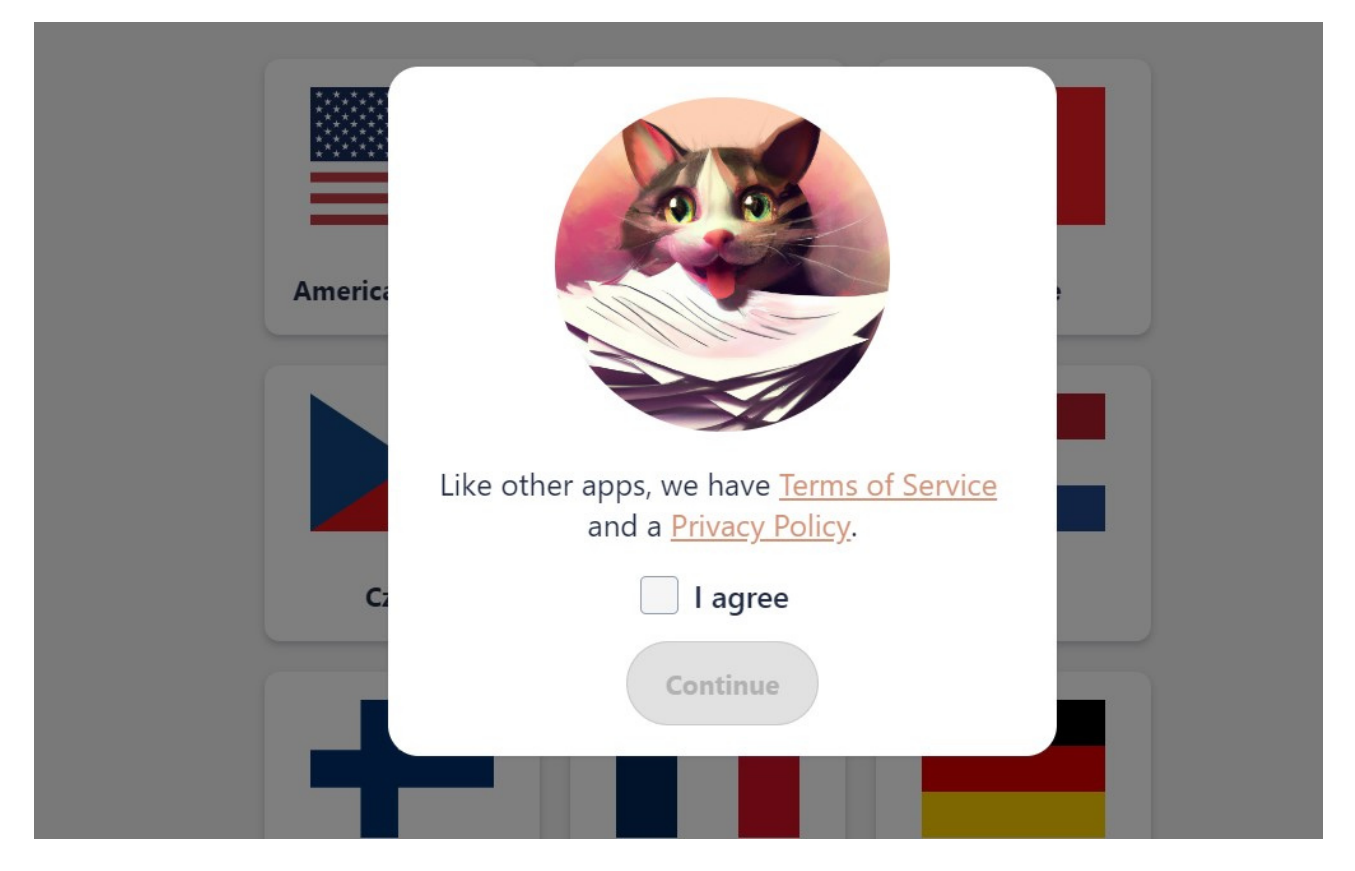

4. Finally, complete the tasks and learn through the conversation, be sure to tap into the "see suggestions" whenever it appears for tips!

## **Meeting a New Friend**

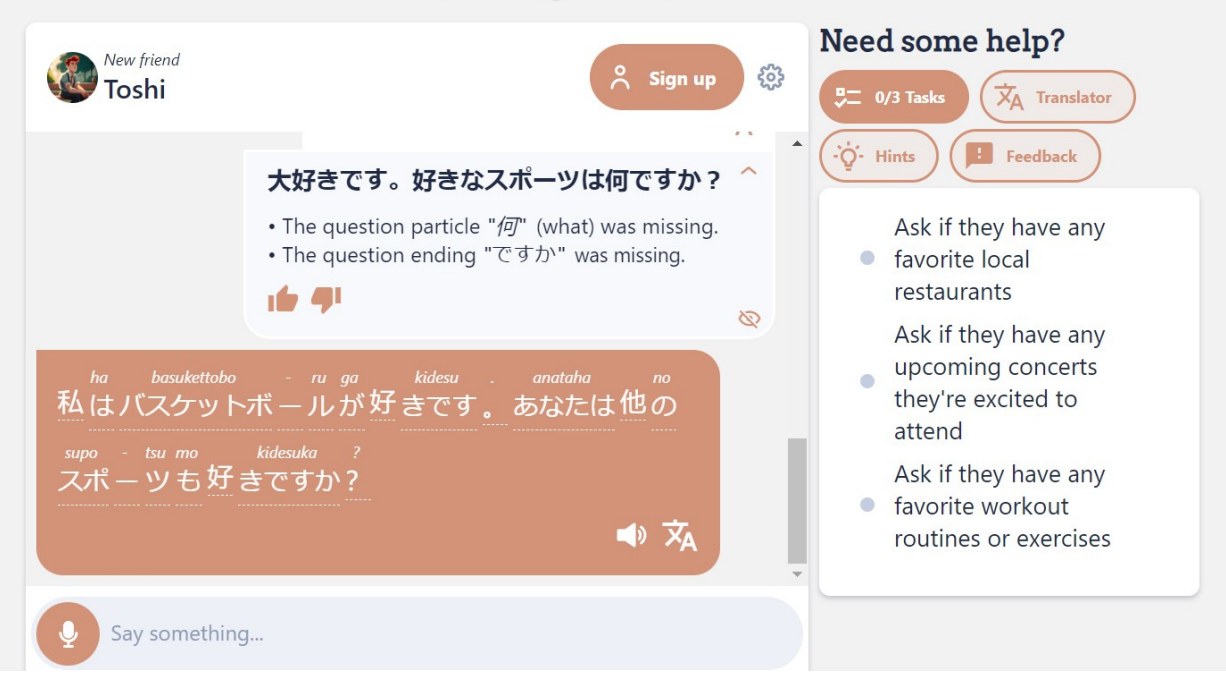

# **Fathom**

1. Search Fathom in Google, you may need to scroll a bit until you find the result seen here:

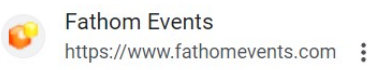

#### **Fathom Events**

Fathom Events is the home of cinematic experiences that offer high quality, affordable entertainment events broadcast to the big screen. Browse · News & Press · Videos & Trailers · Blog

Fathom.video https://fathom.video

#### Fathom - Never take notes on a video call again

Fathom records, transcribes, highlights, and summarizes your meetings so you can focus on the conversation. Get setup in minutes. Sign up for FREE. Fathom · Fathom Video Status · FAQ · Testimonials

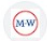

Merriam-Webster https://www.merriam-webster.com › dictionary › fathom :

#### **Fathom Definition & Meaning**

Jul 11, 2023 - The meaning of FATHOM is a unit of length equal to six feet (1.83 meters) used especially for measuring the depth of water -sometimes used ...

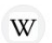

Wikipedia

https://en.wikipedia.org > wiki > Fathom :

#### Fathom

2. When on the website, select Start for Free and follow the steps it gives you until you can download the app. Options should not matter that much.

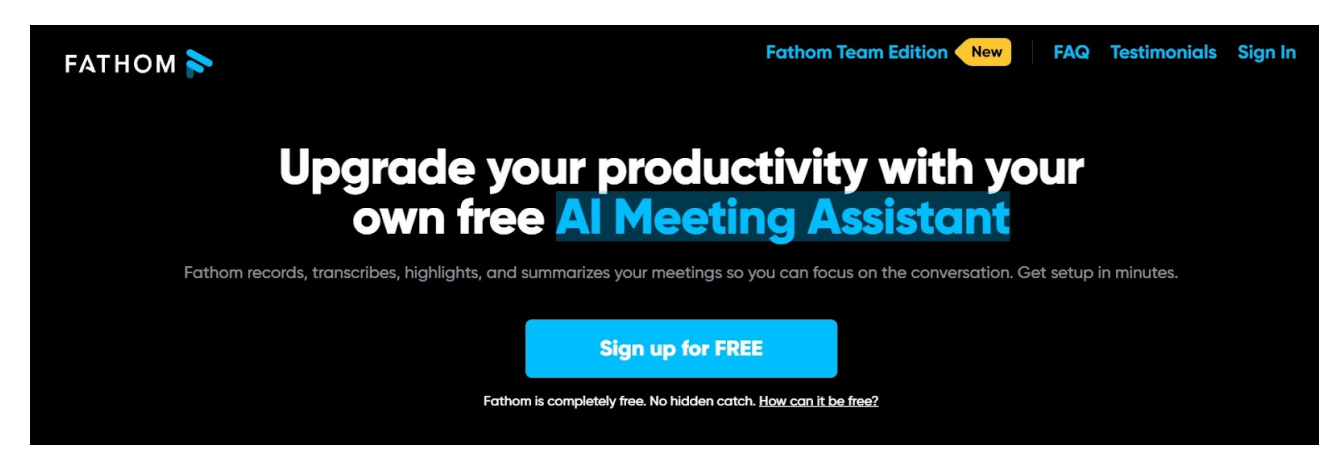

3. Finally, once you have the app, you can select "auto-open on join meeting" to have Fathom to enter every call, you can de-select this whenever you please if you don't want it on certain calls

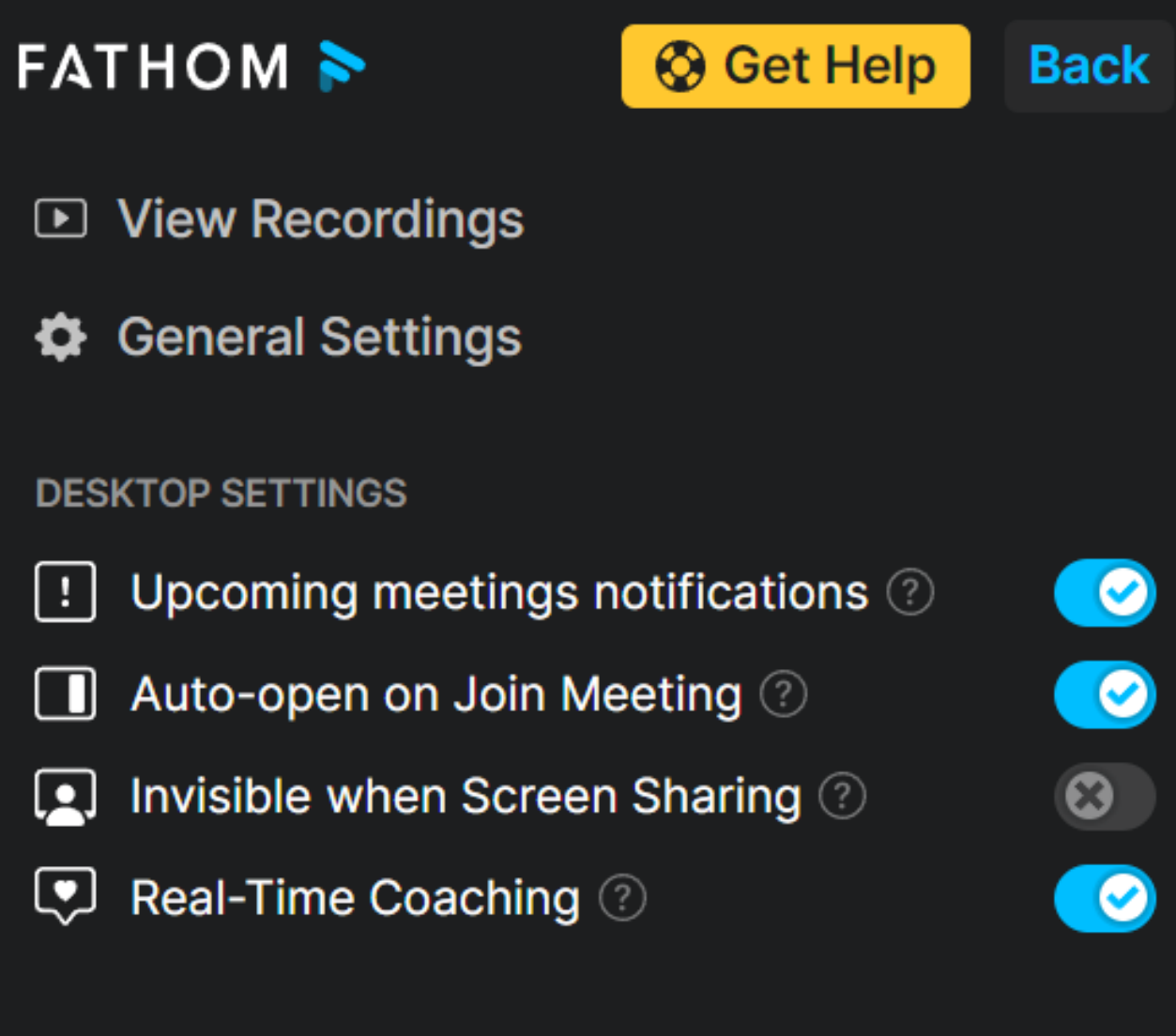

Quit Logout

ryan9mccarroll@gmail.com

## **[Anki-decks.com](https://anki-decks.com/)**

- 1. Go to Anki-decks.com and click create Anki Deck for free to access the Anki Deck Maker
- 2. Include keywords that you want to make a deck around, you can make this as specific or broad as possible, you can try to stick to you syllabus and experiment with different keywords, you can always add your own flashcards

after

3. Select the language and enter your email address and you will receive the Anki Deck within 5 minus

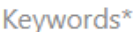

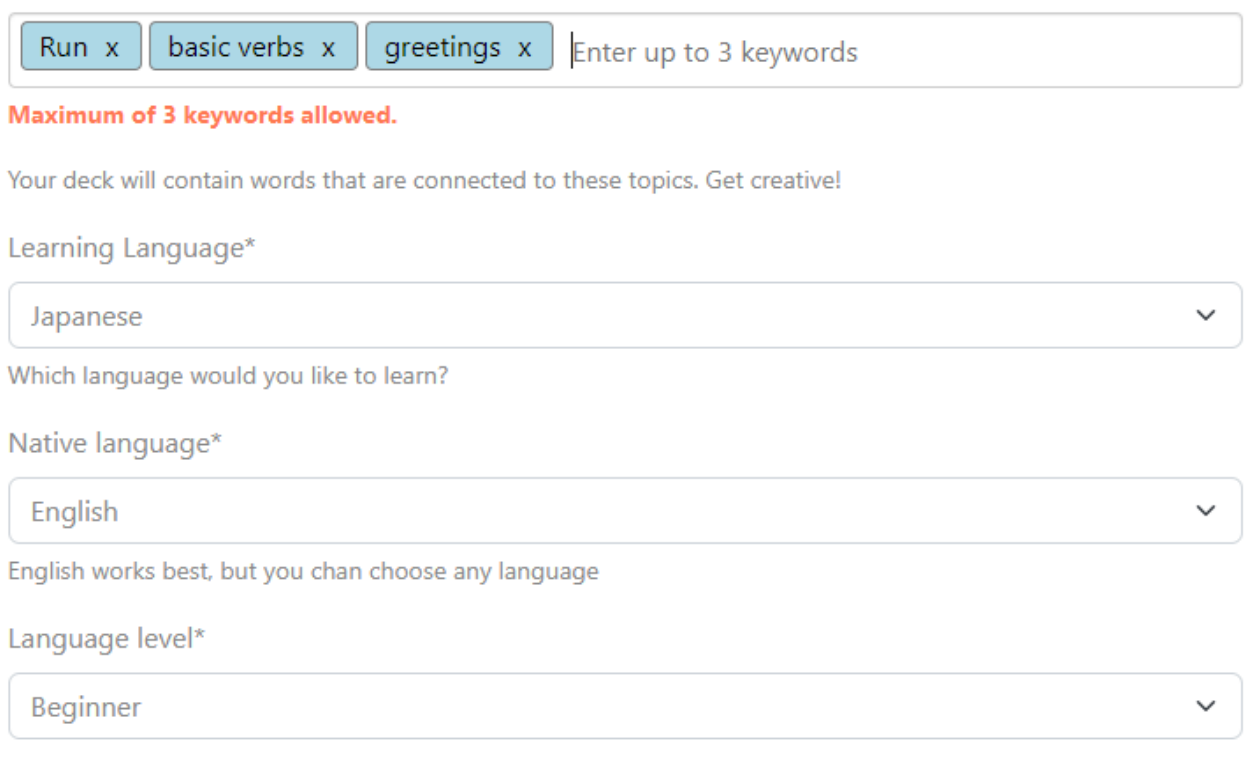

## **Create 100s of Flashcards in Minutes**

1. Copy the vocabulary list you want to turn into flashcards from your text book, and then paste it into chat GPT with the following prompt so that it becomes cleaner. "can you turn this into a list of english vocabulary to (insert language) vocabulary: (copy and pasted textbook text)

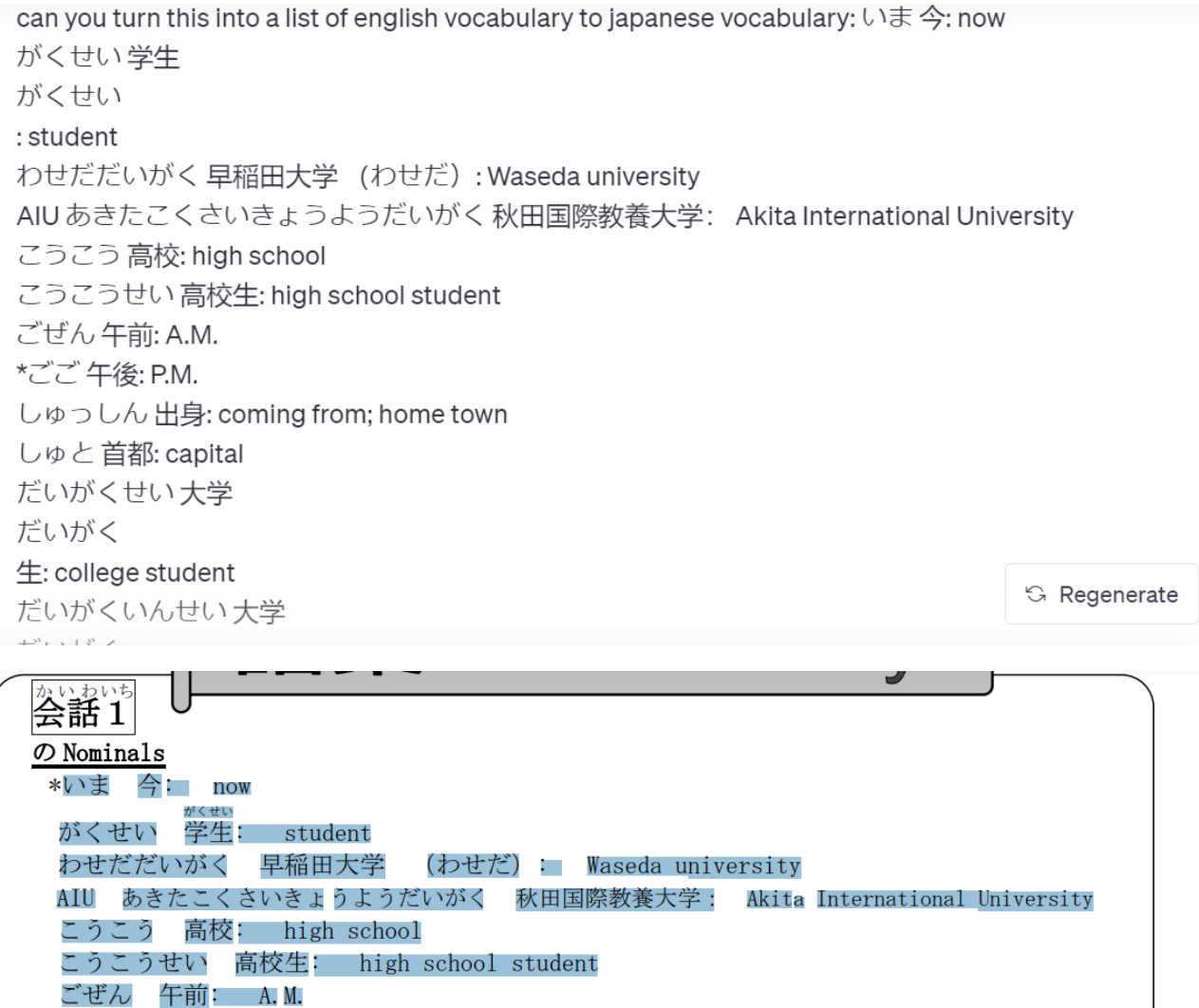

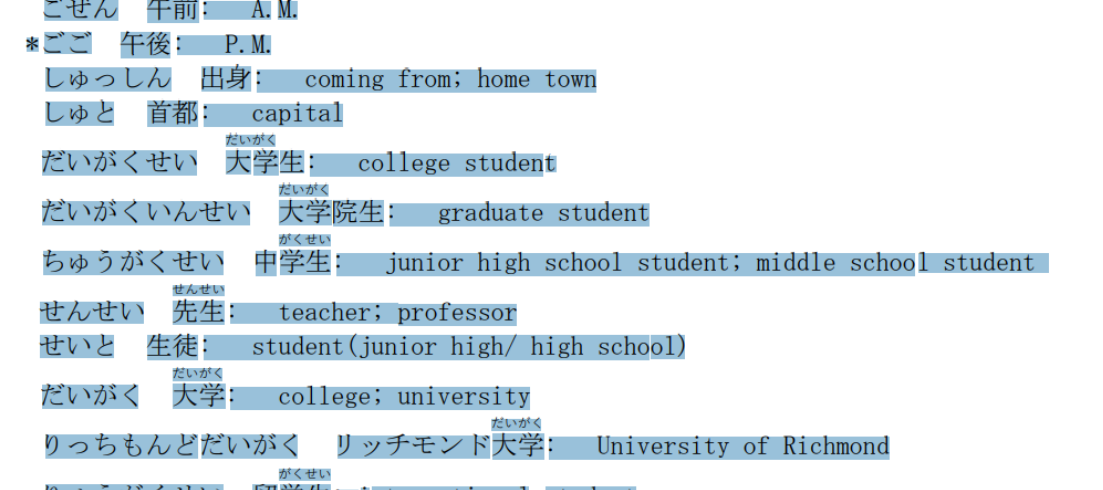

2. Next, type this into Chat GPT: "With this vocabulary list, format it so that it can be made into flashcards using anki by formatting it into a csv where in the first column it is English-only vocabulary and the second column is the corresponding (insert language) vocabulary that matches the English words." Chat GPT should then produce you something like this

With this vocabulary list, format it so that it can be made into flashcards using anki by formatting it into a csv where in the first column it is english only vocabulary and the second column is the corresponding japanese vocabulary that matches the english words

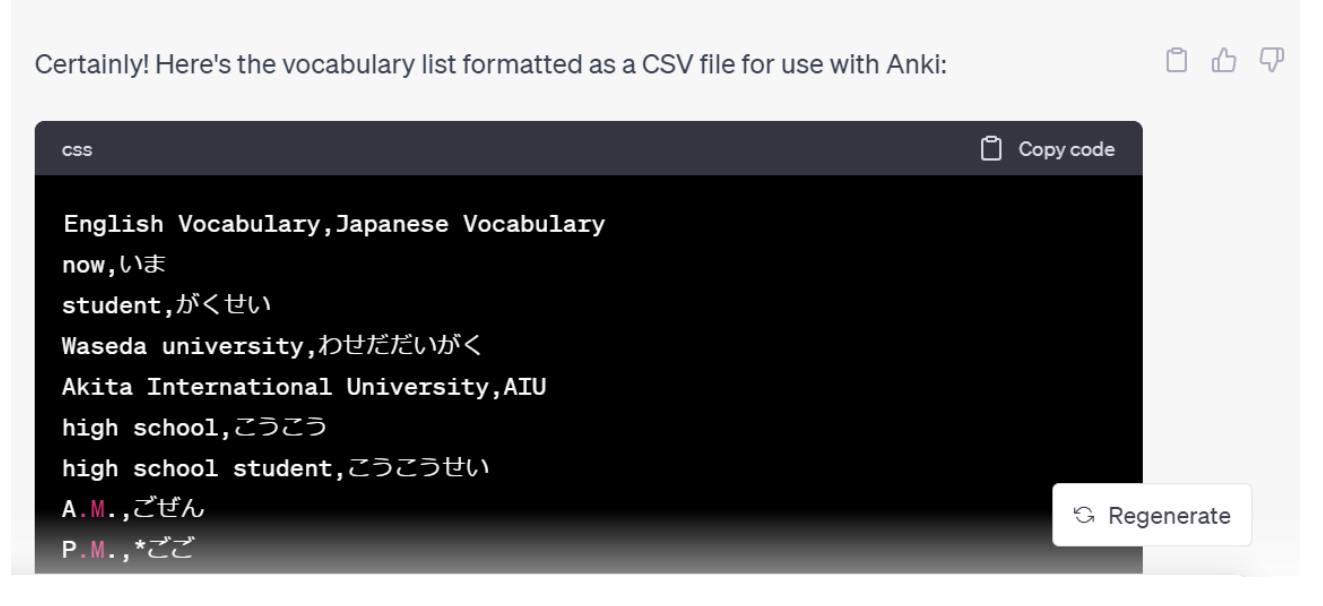

3. With this CSV format, copy and paste the code into a text document (notepad or text edit) then save the file and rename the text document to have .csv at the end of it.

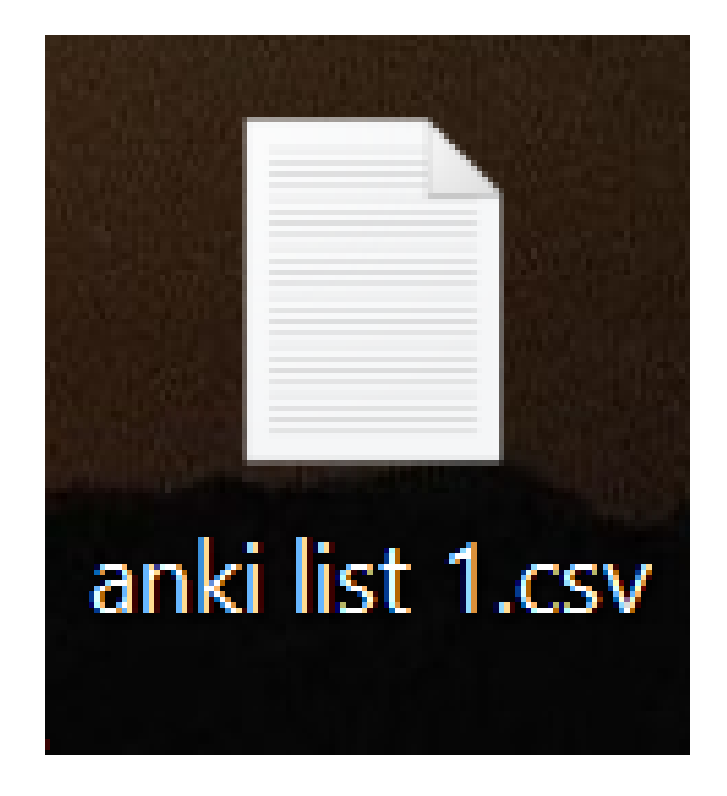

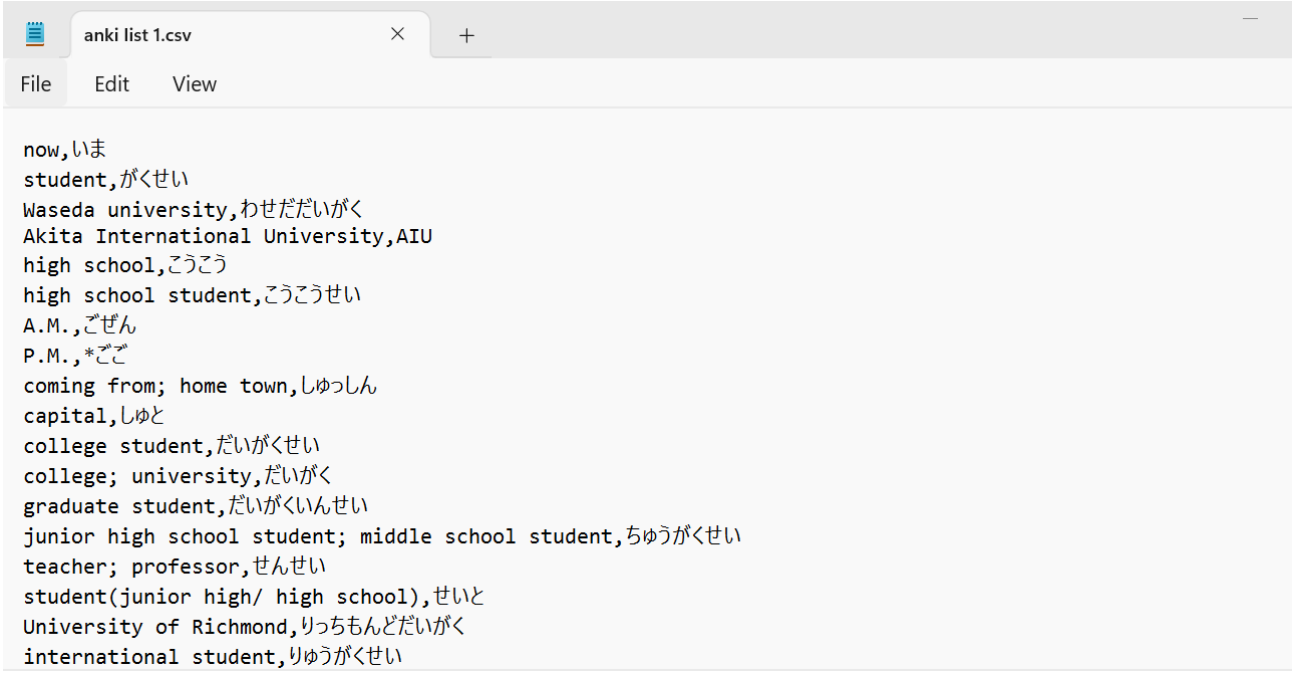

4. Now open up Anki-Decks, select the import option and select your .csv file. Once opened make sure you have the comma selected as the Feild separator and the rest can be left alone or adjusted to your preferences

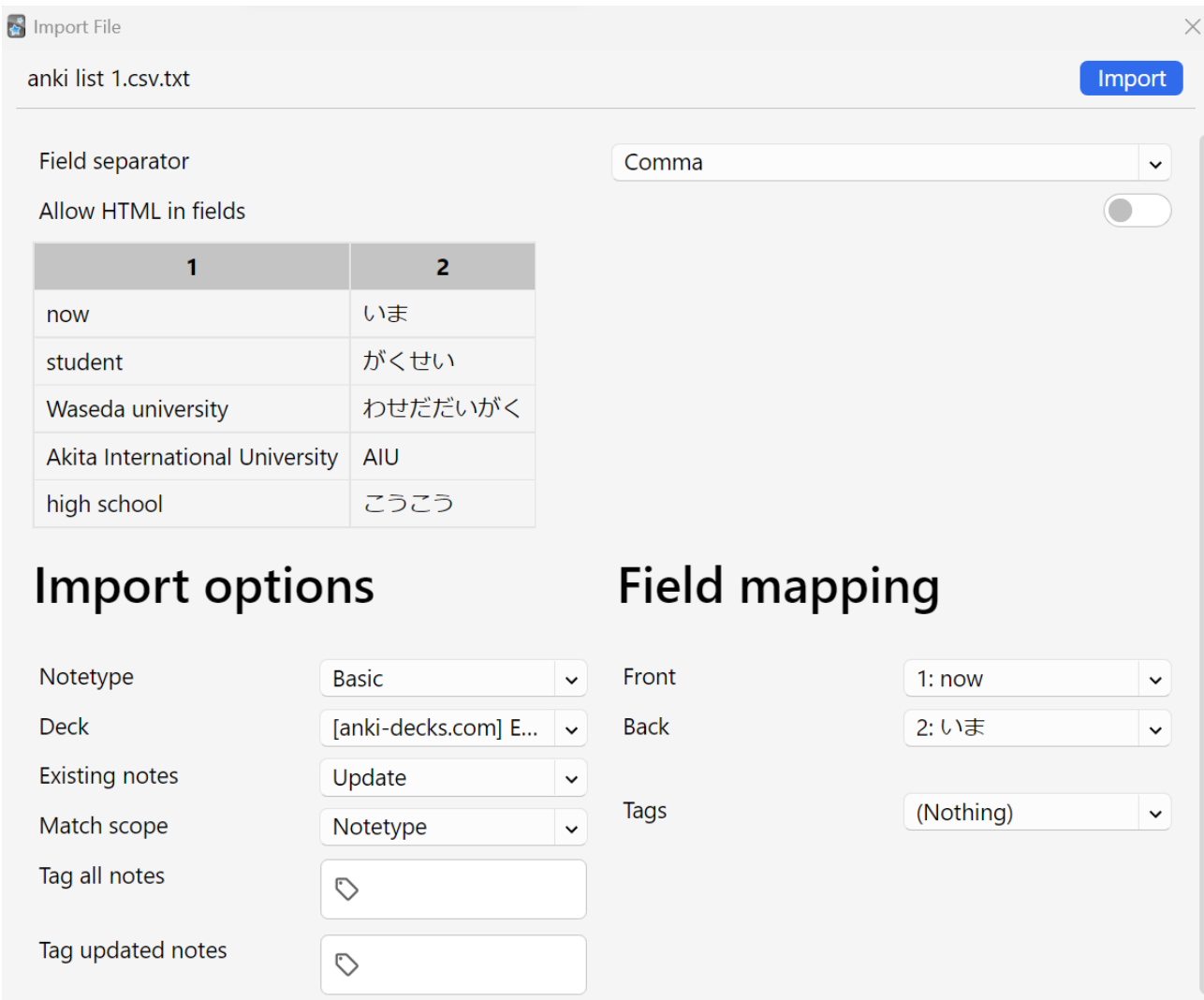

# **Conversate with ChatGPT and Quiz Making**

1. First Copy your entire vocabulary or even an entire section of your textbook if you would like. Then go to ChatGPT and copy and paste this: "I just began intermediate [Insert Language] at college, start a conversation with me in [Insert Language] so that I can remember the new vocabulary better. Make the conversation so that you (chatgpt) says one sentence and then I respond back, Make the sentences simple and use very little Japanese vocabulary outside of what is in the textbook: Insert you vocabulary or text book here" If you have any additional requests be sure to clearly lay it out, or add more context. 3 things for additional requests - Provide context and constraints, be detailed and specific, and assign a role/request how you want ChatGPT to act.

ChatGPT's response should look like this

Verbals U-Verbals せっする接する come in contact with X が Y に接 せつ する \*おなかがすくお腹が空く: become (get) hungry

こんにちは!かぶきが好きですか?

(Hello! Do you like Kabuki?)

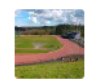

֍

はい、歌舞伎は大好きですけど見たことがありません

2 After you are done conversating, or before you conversate, you can request ChatGPT to quiz you on your vocabulary or even grammar points if you wish "Thank you I enjoyed that conversation, let's stop talking in [Insert Conversation]. Instead, can you quiz me on my new vocabulary?" Ofcourse, as done before you can change for your own personal requests.

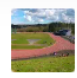

thank you I enjoyed that conversation, let's stop talking in japanese. Instead can you quiz me on my new vocabulary?

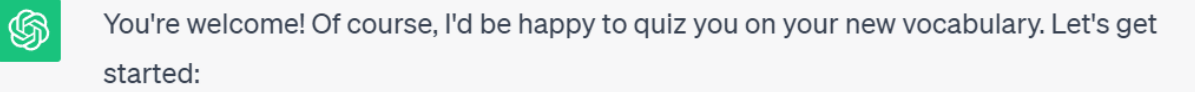

- 1. What does "歌舞伎" mean?
- 2. How do you say "boyfriend" in Japanese?
- 3. Translate "この次" into English.
- 4. What is the Japanese word for "concert"?
- 5. Give the Japanese word for "absolutely."

Feel free to answer these questions, and I'll let you know how you did!

G Rege

3 ChatGPT can also assist you in giving you an exact amount of time and effort you will need to put in with this system to learn your new vocabulary by asking a question like "Through asking you for quizzes and conversation, how much time will it take me to learn my new vocabulary"